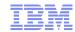

# 7th European GSE / IBM Technical University for z/VSE, z/VM and Linux on System z

IS01 / VM04

Graphical Management of z/VM virtual Servers

Elisabeth Puritscher – IT Specialist – elisabeth.puritscher@de.ibm.com

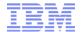

# Agenda

# Systems Management with focus on System z

### xCAT

- Introduction
- Demo
  - Overview Demo Environment
  - Virtual Server Management
  - Virtual Server Provisioning
  - Ganglia

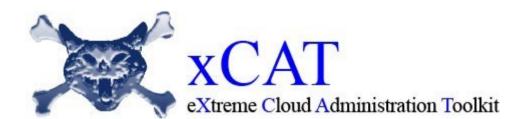

### CSL WAVE

- Introduction
- DEMO

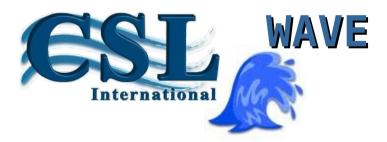

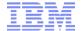

### **xCAT** Overview

- xCAT stands for Extreme Cloud Administration Toolkit
- Tool to manage, provision, and monitor physical and virtual machines (x, p and z)
- Command-line or Web-based and easy to use
- Open sourced in 2007 by IBM and licensed as EPL (Eclipse Public License)
- Used by NASA, University of Toronto, IBM, Adaptive Computing, Los Alamos Lab., and more!
- xCAT is used to manage virtual servers within multiple z/VM partitions.
- The xCAT management node (MN) can be installed on any Linux.
- It communicates with a System z hardware control point (zHPC) over SSH, which is required on each z/VM partition (member) in order to manage it. The zHCP is a zLinux, and its purpose is to interface with the SMAPI and CP layer.
- It utilizes a C socket interface to communicate with the SMAPI layer and VMCP Linux module to communicate with the CP layer.
- xCAT mainly relies on Linux VMCP modules to perform its actions. However, more complicated actions, such as creating/deleting/editing virtual servers, require SMAPI.

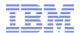

# **xCAT** History

- October 1999
  - xCAT Zero created for Web 1.0
- January 2000 Present
  - xCAT used WW for scale-out Linux and Windows clusters
  - xCAT Community: 273 members from at least 16 countries
- May 2007
  - xCAT and CSM developers begin work together on xCAT 2
- October 2007
  - xCAT 1.3.0 released
  - xCAT 2.0-alpha (Linux Only)
- **2008** 
  - xCAT 2.0 and 2.1 released
    - xSeries and pSeries
    - Linux and AIX, Windows and Xen
    - Open Source. CLI and GUI
- 2009 (10 years)
  - xCAT 2.2 and 2.3 released
    - Satellite support
- **2010** 
  - xCAT 2.4 and 2.5 released
- **2012** 
  - Support for System z and z/VM
- **2013** 
  - xCAT 2.8.1, z/VM Live Guest Relocation (LGR) support

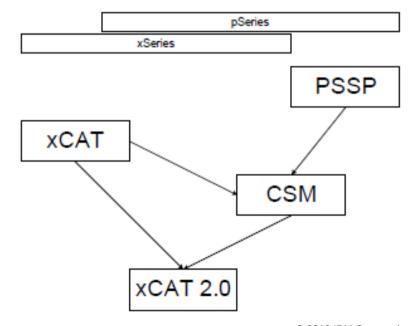

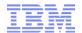

# xCAT Features

| Feature                                  | Description                                                                                                    |
|------------------------------------------|----------------------------------------------------------------------------------------------------|
| <ul> <li>Lifecycle management</li> </ul> | Power on/off any virtual machine (VM)                                                                                                |
|                                          | <ul> <li>Create VM based on a user directory entry</li> </ul>                                                                        |
|                                          | <ul> <li>Edit the user directory entry of an existing VM</li> </ul>                                                                  |
|                                          | Delete any VM                                                                                                    |
| <ul><li>Inventory</li></ul>              | <ul> <li>Collect the software (OS version and z/VM host) and hardware inventory<br/>(CPUs, disks, and networks) of any VM</li> </ul> |
|                                          | <ul> <li>Collect the inventory of resources of resources available for any z/VM,</li> </ul>                                          |
|                                          | such as the networks available and the disks available in any disk pool                                                              |
| <ul> <li>Image management</li> </ul>     | Clone any Linux VM                                                                                                    |
|                                          | <ul> <li>Install a brand new Linux on any VM using AutoYast or Kickstart</li> </ul>                                                  |
|                                          | <ul> <li>Create new Linux VM based on a shared NFS read-only root filesystem</li> </ul>                                              |
| <ul> <li>Network management</li> </ul>   | <ul> <li>Add or delete network devices to any VM</li> </ul>                                                                          |
| -                                        | <ul> <li>Supports layer 2 and 3 QDIO GuestLANs, vSwitches, and HiperSockets</li> </ul>                                               |
| <ul> <li>Storage management</li> </ul>   | <ul> <li>Add or delete ECKD or FBA disks from a disk pool</li> </ul>                                                                 |
|                                          | <ul> <li>Add or delete ECKD or FBA disks from VM</li> </ul>                                                                          |
| <ul><li>Operating system (OS)</li></ul>  | <ul> <li>Upgrade the Linux OS</li> </ul>                                                                                             |
| management                               | <ul> <li>Add, update, or delete software packages on any Linux VM</li> </ul>                                                         |
|                                          | <ul> <li>Includes basic xCAT features, such as remote shell, post-scripts, rsync,<br/>etc.</li> </ul>                                |
| <ul><li>Monitoring</li></ul>             | <ul> <li>Monitor any Linux VM, gathering network, disk, CPU load, and memory<br/>usage via Ganglia</li> </ul>                        |

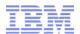

# xCAT Architecture on System z

#### **xCAT MN**:

Management Node (single instance) Central management server running on normal Linux

### zHCP:

System **z** Hardware Control Point (one per z/VM member) Runs on privileged VM and manages other VMs via SMAPI and CP

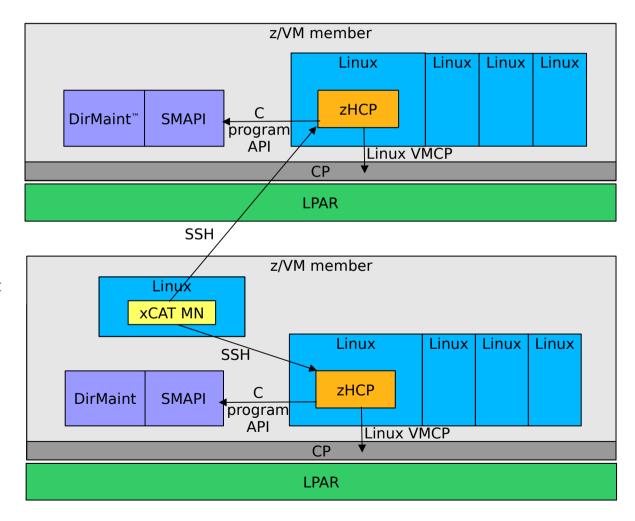

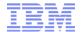

# xCAT Simple Infrastructure

- A single xCAT Management Node (MN) for N number of nodes.
  - –A single node DHCP/TFTP/HTTP/NFS server.
  - -Scales to ~128 nodes.
    - If staggered boot is used, this can scale to 1024 nodes (tested)

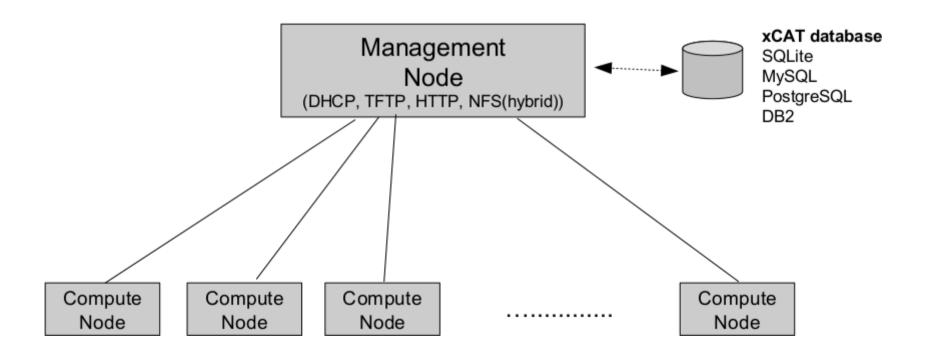

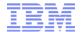

### **xCAT** Hierarchial Infrastructure

- A single xCAT Management Node (MN) with multiple Service Nodes (SN) providing boot services to increasing scaling.
- Can scale to 1000s and 100000s of nodes.

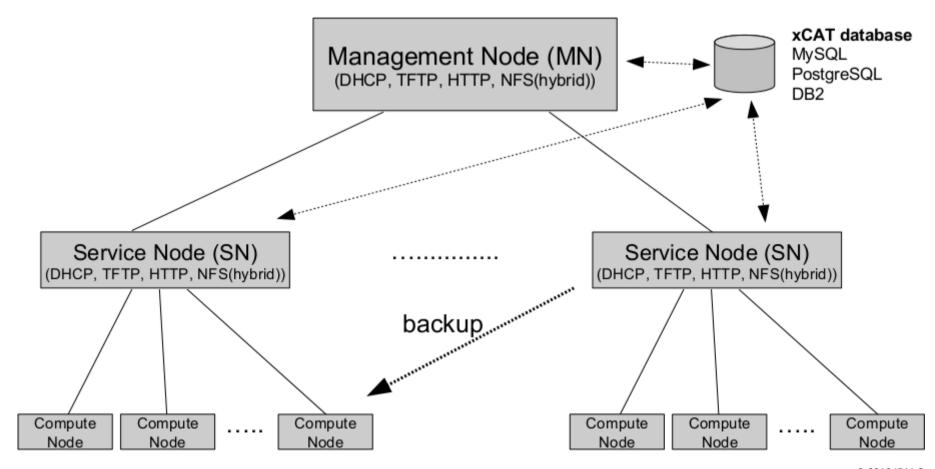

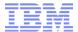

# xCAT (Extreme Cloud Toolkit) – Architecture

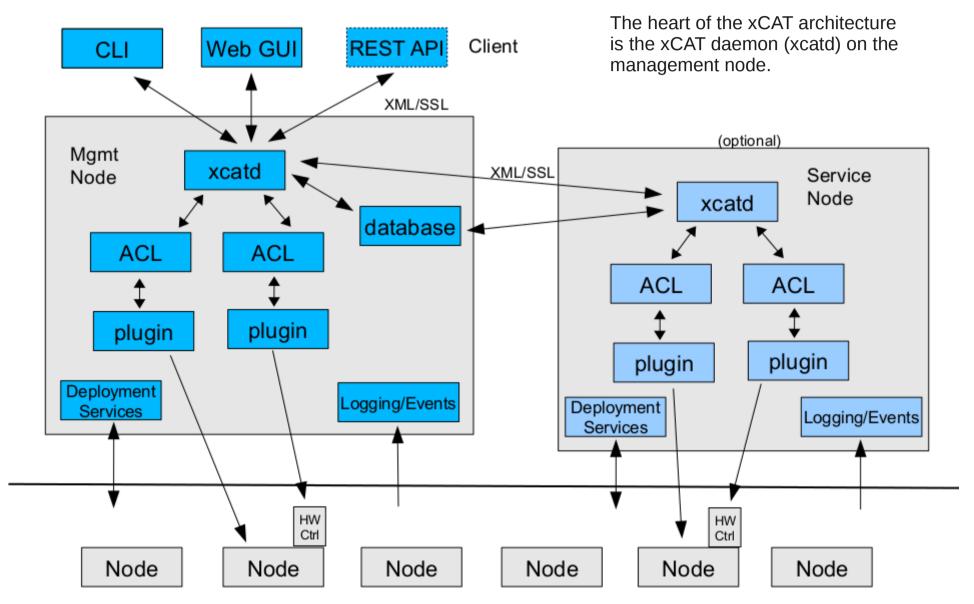

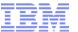

# xCAT (Extreme Cloud Toolkit)

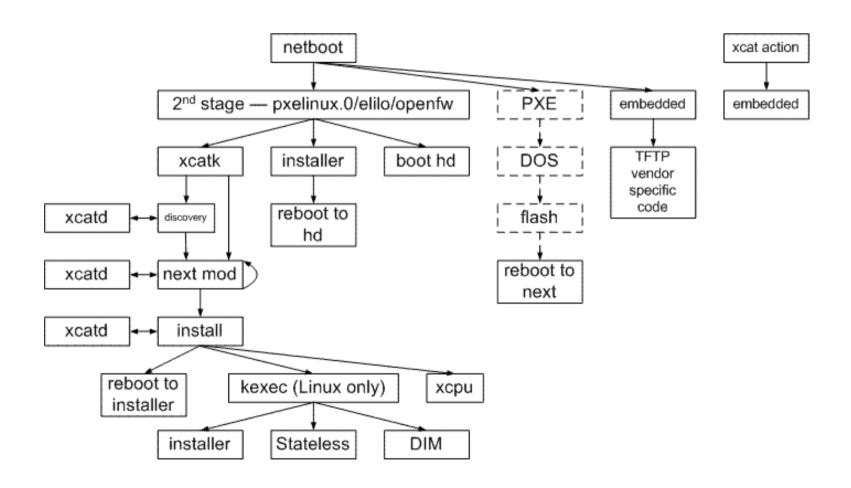

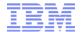

### xCAT Tables and Database

- xCAT stores all information about the nodes and subsystems it manages in a database.
  - -xCAT default database is located in /etc/xcat in sqlite tables. xCAT can be instructed to store the tables in MySQL, PostgreSQL or DB2 LUW as well.
- For most installations you won't need to even fill up half of the tables!
  - —And for the tables that you do need, in most cases you'll only need to put one line in the table!
- There are lot of tables but only some tables are for common to Linux and AIX, some are for only AIX, some just for monitoring, some for advanced functions (virtual machines, iSCSI settings), ...
- xCAT comes with a rich set of functions for manipulating tables, either implicitly via the tooling, with the web-based GUI or per command-line (simple table editing function).

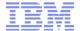

# **xCAT Common Tables**

| Table    | Description                                                                                                    |  |  |
|----------|----------------------------------------------------------------------------------------------------|--|--|
| site     | Controls settings that are primarily used for the management node in how xCAT will behave.                                                                                                    |  |  |
| nodelist | The list of all the nodes in the cluster, including each node's current status and what groups it is in.                                                                                                    |  |  |
| nodehm   | Settings that control how each node's hardware is managed. Typically, an additional table that is specific to the hardware type of the node contains additional info. E.g. the ipmi, mp, and ppc tables.                                                                                                    |  |  |
| ipmi     | Settings for nodes that are controlled by an on-board BMC via IPMI.                                                                                                    |  |  |
| mp       | Contains the hardware control info specific to blades. This table also refers to the mpa table, which contains info about each Management Module.                                                                                                    |  |  |
| mpa      | Contains info about each Management Module and how to access it.                                                                                                    |  |  |
| networks | Describes the networks in the cluster and info necessary to set up nodes on that network.                                                                                                    |  |  |
| noderes  | Resources and settings to use when installing nodes.                                                                                                    |  |  |
| passswd  | Contains default userids and passwords for xCAT to access cluster components. In most cases, xCAT will also actually set the userid/password in the relevant component when it is being configured or installed. Userids/passwords for specific cluster components can be overidden in other tables, e.g. mpa, ipmi, ppchcp, etc. |  |  |
| chain    | Controls what operations are done (and it what order) when a node is discovered and deployed.                                                                                                    |  |  |
| switch   | Contains what switch port numbers each node is connected to.                                                                                                    |  |  |
| nodetype | A few hardware and software characteristics of the nodes.                                                                                                    |  |  |
| mac      | The MAC address of the node's install adapter. Normally this table is populated by getmacs or node discovery, but you can also add entries to it manually.                                                                                                    |  |  |

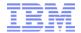

# xCAT Used Tables

| Table:         | Description:                                                                 |  |  |  |
|----------------|------------------------------------------------------------------------------|--|--|--|
| site.in        | global settings for whole cluster, incl. data of timezone, DHCP, et          |  |  |  |
| hosts.in       | all hosts                                                                    |  |  |  |
| hypervisor.in  | generic hypervisor information                                               |  |  |  |
| zvm.in         | z/VM specific hypervisor information                                         |  |  |  |
| osimage.in     | basic information about an OS image that can be used to deploy cluster nodes |  |  |  |
| linuximage.in  | information about a Linux OS image that can be used to deploy cluster nodes  |  |  |  |
| postscripts.in | post provisiioning tasks                                                     |  |  |  |
| mac.in         | network, dhcp and more information on the node's install adapter             |  |  |  |
| monitoring.in  | about gangilia                                                               |  |  |  |
| networks.in    | network related information                                                  |  |  |  |
| nodehm.in      | control information on node hardware                                         |  |  |  |
| nodelist.in    | node status and group relationship                                           |  |  |  |
| nodetype.in    | hardware and architectural information                                       |  |  |  |
| passwd.in      | contains default userids and passwords for xCAT to access cluster components |  |  |  |
| policy.in      | controls authorizations to run xCAT operations ('ACL' for xCAT)              |  |  |  |
| mp.in          | BladeCenter Advanced Management Module (AMM)                                 |  |  |  |

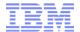

### **xCAT Commands**

- xCAT Commands used on the CLI interface can be divided in several groups.
- There are commands for:
  - –Database support
    - chtab, chdef, nodels, mkrrbc, mkrrnodes, modech, tabdump, tabedit, ...
  - Hardware control
    - getmacs, rcons, renergy, rnetboot, reventlog, ...
  - –Monitoring
    - monadd, monls, monstart, monstop, ...
  - –Inventory
    - rinv, rvitals, sinv
  - -Parallel commands
    - pscp, psh, prsync, pping, ...
  - -Deployment
    - copycds, genimage, liteimg, ...
  - –CSM to xCAT migration Tools
  - -Others
    - makenetworks, makehost, makedhcp, ...

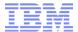

# **xCAT Commands**

| command  | Description                                                                                                    |  |
|----------|----------------------------------------------------------------------------------------------------|--|
| rpower   | Remote power control of nodes rpower noderange [nodeps] [on onstandby off suspend stat state reset boot]                                                                                                   |  |
| rvitals  | Retrieves remote hardware vitals information.  Blade specific: rvitals noderange {temp wattage fanspeed leds summary all}                                                                                  |  |
| rspreset | Resets the service processors associated with the specified nodes.  rspreset noderange                                                                                                    |  |
| rinv     | Remote hardware inventory.  rinv noderange {pci model serial asset vpd mprom deviceid guid firm diag bios mparom mac all}  Blade specific: rinv noderange {mtm serial mac bios diag mprom mparom firm all} |  |
| getmancs | Collects node MAC address. getmacs [-h help   -v version] Blade specific:getmacs noderange [-V verbose] [-d] [arp]                                                                                         |  |
| rcons    | Remotely accesses the serial console of a node rcons singlenode [conserver-host] [-f] [-s]                                                                                                    |  |
| nodestat | Display the running status of each node in a noderange nodestat [noderange] [-m usemon] [-p powerstat] [-u updatedb]                                                                                       |  |
| rbeacon  | Turns beacon on/off/blink or gives status of a node or noderange. rbeacon noderange {on blink off stat}                                                                                                    |  |
| sinv     | Checks the software configuration of the nodes in the cluster. sinv [-o output] [-p template path] [-t template count] [-s seed node] [-i] [-e] [-r] [-V] [[-f command file]   [-c command]]               |  |

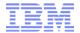

# **xCAT Commands**

| command    | Description                                                                                                    |  |
|------------|----------------------------------------------------------------------------------------------------|--|
| updatenode | Reruns postsctipts or runs additional scripts on the nodes.  updatenode noderange [-V verbose] [-F sync] [-S sw] [-P scripts [script1,script2]] [-s sn] [-A   updateallsw] [-c cmdlineonly] [-d alt_source_dir] [attr=val [attr=val]] |  |
| nodeset    | set the boot state for a noderange nodeset [noderange] [boot install stat iscsiboot netboot statelite runcmd=bmcsetup osimage= <imagename>]</imagename>                                                                               |  |
| genimage   | Generates a stateless image to be used for a diskless install. genimage [-i nodebootif] [-n nodenetdrivers] -o OS -p profile [-l rootlimit] [-r additional_nics] [-k kernel_version] [permission permission]                          |  |
| copycds    | Copies Linux distributions and service levels from CDs/DVDs to install directory.  copycds [{-n name osver}=distroname] [{-a arch}=architecture] {iso device-path}                                                                    |  |
| nodels     | Lists the nodes, and their attributes, from the xCAT database.  nodech noderange table.column=value []                                                                                                    |  |
| nodeadd    | Adds nodes to the xCAT cluster database. nodeadd noderange groups=groupnames [table.column=value] []                                                                                                    |  |
| rinstall   | Begin installation on a noderange. rinstall [-o osver] [-p profile] [-a arch] [-c console] [noderange]                                                                                                    |  |

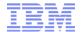

# **xCAT** Monitoring Commands

| command  | Description                                                                                                    |  |
|----------|----------------------------------------------------------------------------------------------------|--|
| monls    | list the current or all the monitoring plug-in names, their status and description.                                                                                                    |  |
| monadd   | add a monitoring plug-in to the 'monitoring' table. This will also adds the configuration scripts for the monitoring plug-in, if any, to the 'postscripts' table.                                                                                                    |  |
| monrm    | remove a monitoring plug-in from the 'monitoring' table. It also removes the configuration scripts for the monitoring plug-in from the 'postscripts' table.                                                                                                    |  |
| moncfg   | configure the 3rd party monitoring software on the management server and the service node for the given nodes to include the nodes into the monitoring domain. It does all the necessary configuration changes to prepare the software for monitoring the nodes. The -r option will configure the nodes as well. |  |
| mondecfg | deconfigure the 3rd party monitoring software on the management server and the service node for the given nodes to remove the nodes from the monitoring domain. The -r option will deconfigure the nodes as well.                                                                                                |  |
| monstart | start 3rd party software on the management server and the service node for the given nodes to monitor the xCAT cluster. It includes starting the daemons. The -r option will start the daemons on the nodes as well.                                                                                             |  |
| monstop  | stop 3rd party software on the management server and the service node for the given nodes from monitoring the xCAT cluster. The -r will stop the daemons on the nodes as well.                                                                                                    |  |
| monshow  | displays the events that happened on the given nodes or the monitoring data that is collected from the given nodes.                                                                                                    |  |

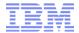

# xCAT Command-Line Samples

```
CEC: 17C07
  LPAR: ZLP9
   zVM: TMCC40
     VM: tmcc40 ()
     VM: zcat40 (ZCAT40)
     VM: zhcp40 (ZHCP40)
     VM: zlin80 (ZLIN80)
     VM: zlin81 (ZLIN81)
  LPAR: ZLPC
   zVM: TMCC13
     VM: tmcc13 ()
     VM: zhcp13 (ZHCP13)
     VM: zlin092 (ZLIN092)
CEC: 7B440
  LPAR: LP1
   zVM: TMCC17
     VM: tmcc17 ()
     VM: zhcp17 (ZLIN251)
     VM: zlin231 (ZLIN231)
     VM: zlin232 (ZLIN232)
     VM: zlin233 (ZLIN233)
     VM: zlin235 (ZLIN235)
     VM: zlin236 (ZLIN236)
  LPAR: LPB
   zVM: TMCC12
     VM: tmcc12 ()
     VM: zhcp12 (ZHCP12)
CEC: D02D5
  LPAR: ZLPA
    zVM: TMCC11
     VM: tmcc11 ()
     VM: zhcp11 (ZHCP11)
     VM: zlin070 (ZLIN070)
     VM: zlin107 (ZLIN107)
     VM: zlin119 (ZLIN119)
     VM: zlin120 (ZLIN120)
  LPAR: ZLPD
   zVM: TMCC14
     VM: tmcc14 ()
     VM: zhcp14 (ZHCP14)
```

Istree

```
Isvm zlin119
zlin119: USER ZLIN119 ****** 1024M 1024M G
zlin119: CPU 01
zlin119: IPL A00F
zlin119: MACHINE ESA 3
zlin119: OPTION APPLMON CHPIDV ONE
zlin119: * VMRELOCATE ON DOMAIN SSI
zlin119: VMRELOCATE ON DOMAIN SSI
zlin119: DEDICATE A00F A00F
zlin119: CONSOLE 0009 3215 T
zlin119: NICDEF ED00 TYPE ODIO LAN SYSTEM INTRANET
zlin119: NICDEF EA00 TYPE ODIO LAN SYSTEM DEMOLAN
zlin119: SPOOL 000C 2540 READER *
zlin119: SPOOL 000D 2540 PUNCH A
zlin119: SPOOL 000E 1403 A lsdef zlin119
Object name: zlin119
appstatus=xend=down,sshd=up,rdp=down,https=down,
pbs=down.msrpc=down
  appstatustime=02-12-2013 14:12:38
  arch=s390x
  aroups=LGR
  hcp=zhcp11.z0plex.com
  hostnames=zlin119.z0plex.com
  ip=192.168.9.119
  mat=zvm
  os=sles9sp4
  postbootscripts=otherpkas
  postscripts=syslog,remoteshell,syncfiles
  status=ping
  statustime=12-04-2012 11:14:09
  userid=ZLIN119
```

### nodestat zlin119

zlin119: sshd

```
tabdump zvm
#node,hcp,userid,nodetype,parent,comments,disable
"zhcp40"."zhcp40.z0plex.com"."ZHCP40"."vm"."TMCC40"...
"zlin80"."zhcp40.z0plex.com"."ZLIN80"."vm"."TMCC40"...
"zlin81", "zhcp40.z0plex.com", "ZLIN81", "vm", "TMCC40",
"zhcp17"."zhcp17.z0plex.com"."ZLIN251"."vm"."TMCC17"...
"7B440",,,"cec",,"z10",
"LP1"..."lpar"."7B440"."z10".
"LPB",,,"lpar","7B440","z10",
"TMCC17",,,"zvm","LP1",,
"TMCC12",,,"zvm","LPB",
"17C07",,,"cec",,"zEC12",
"ZLP9", "null", , "lpar", "17C07", "zEC12",
"ZLPC","null",,"lpar","17C07","zEC12",
"TMCC40",,,"zvm","ZLP9",,
"TMCC13",,,"zvm","ZLPC",,
"zcat40","zhcp40.z0plex.com","ZCAT40","vm","TMCC40",,
"tmcc40", "zhcp40.z0plex.com", "vm", "TMCC40",
"tmcc17", "zhcp17.z0plex.com", ,"vm", "TMCC17", ,
"tmcc11","zhcp11.z0plex.com",,"vm","TMCC11",,
"tmcc12","zhcp12.z0plex.com",,"vm","TMCC12",,
"tmcc13", "zhcp13.z0plex.com", ,"vm", "TMCC13", ,
"tmcc14", "zhcp14.z0plex.com", "vm", "TMCC14",
"zhcp11", "zhcp11.z0plex.com", "ZHCP11", "vm", "TMCC11",,
"zhcp12","zhcp12.z0plex.com","ZHCP12","vm","TMCC12",,
"zhcp13","zhcp13.z0plex.com","ZHCP13","vm","TMCC13",,
"zhcp14","zhcp14.z0plex.com","ZHCP14","vm","TMCC14",,
"D02D5",,,"cec","null","z196",
"ZLPA",,,"lpar","D02D5",,
"ZLPD",,,"|par","D02D5",,
"TMCC11",,,"zvm","ZLPA",,
"TMCC14",,,"zvm","ZLPD",,
,,,"lpar",,,
,,,"zvm",,,
"zlin232", "zhcp17.z0plex.com", "ZLIN232", "vm", "TMCC17",
"zlin231", "zhcp17.z0plex.com", "ZLIN231", "vm", "TMCC17",,
"zlin233", "zhcp17.z0plex.com", "ZLIN233", "vm", "TMCC17",,
"zlin235", "zhcp17.z0plex.com", "ZLIN235", "vm", "TMCC17", ,
"zlin236", "zhcp17.z0plex.com", "ZLIN236", "vm", "TMCC17",
"zlin119", "zhcp11.z0plex.com", "ZLIN119", "vm", "TMCC11",
"zlin070", "zhcp11.z0plex.com", "ZLIN070", "vm", "TMCC11",
"zlin107", "zhcp11.z0plex.com", "ZLIN107", "vm", "TMCC11",
"zlin092", "zhcp13.z0plex.com", "ZLIN092", "vm", "TMCC13",,
"zlin120", "zhcp11.z0plex.com", "ZLIN120", "vm", "TMCC11",
```

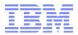

# xCAT GUI – Nodes, Summary

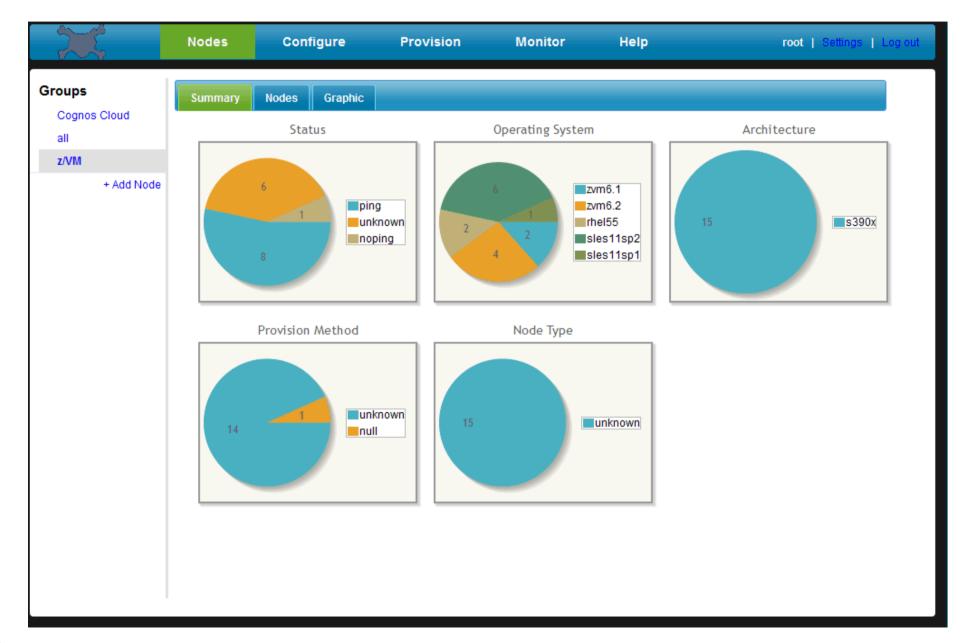

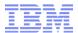

# xCAT GUI – Nodes, Actions, incl. Migrate

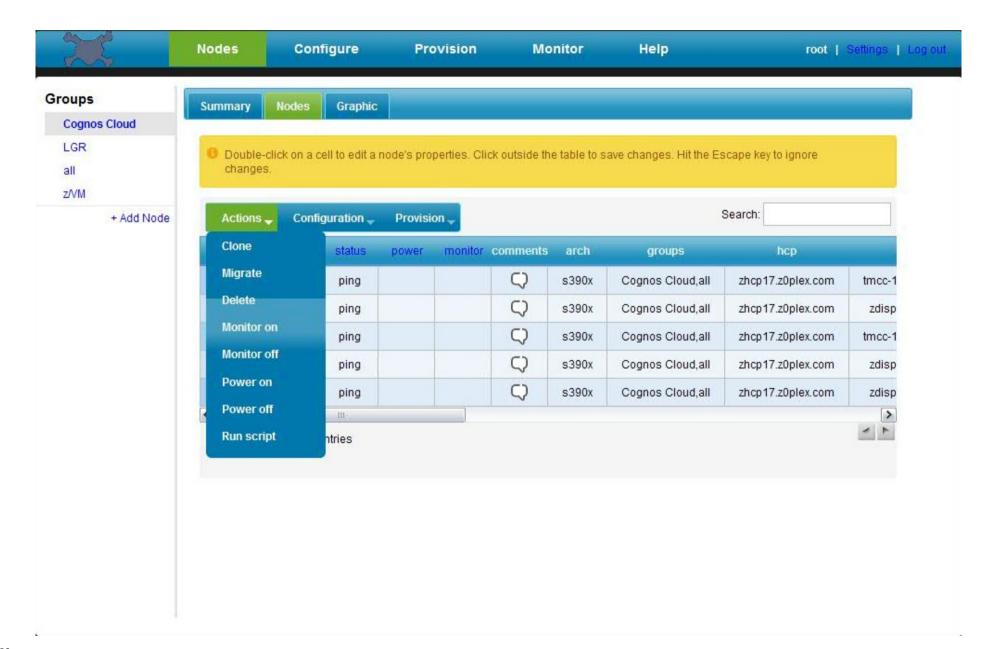

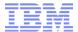

# xCAT GUI – Monitoring, Ganglia

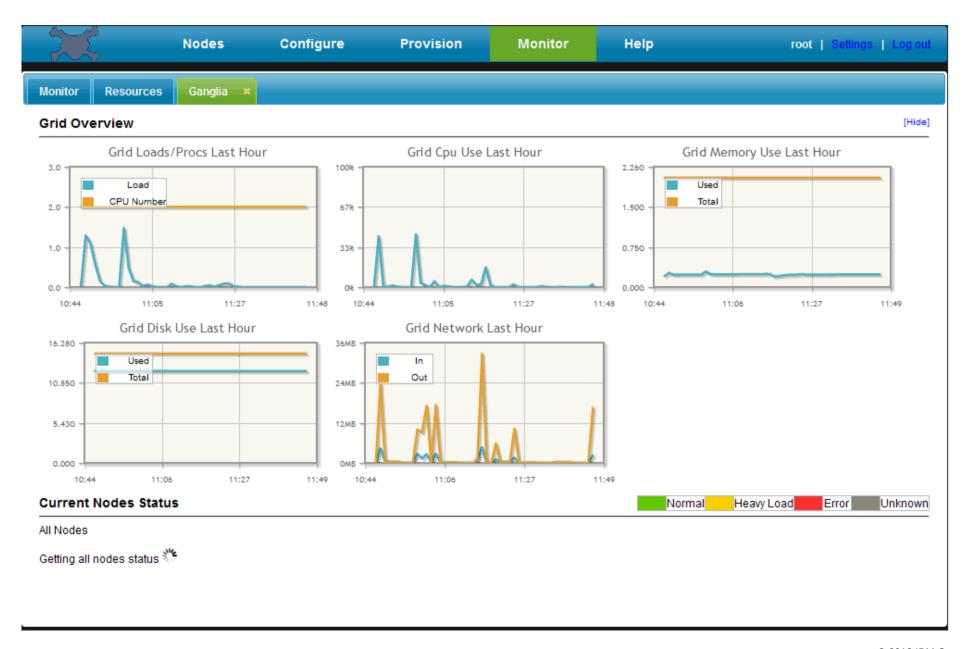

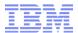

### **xCAT** References

- Extreme Cloud Administration Toolkit (xCAT) Home http://xcat.sf.net/ or http://xcat.sourceforge.net/
- Extreme Cloud Administration Toolkit (xCAT) Overview http://www-03.ibm.com/systems/software/xcat/index.html
- Extreme Cloud Administration Toolkit (xCAT) Support http://www-03.ibm.com/systems/software/xcat/support.html
- Cloud Computing with xCAT on z/VM (by Thang Pham) http://www.vm.ibm.com/sysman/xcatinfo.pdf
- Cloud Computing with xCAT on z/VM Frequently Asked Questions
- http://www.vm.ibm.com/sysman/xcatfaq.pdf
- xCAT DB: http://xcat.sf.net/man5/xcatdb.5.html
- xCAT Man Pages: http://xcat.sf.net/man1/xcat.1.html
- xCAT Wiki: http://xcat.wiki.sourceforge.net/
- xCAT Bug List
  - https://sourceforge.net/tracker/?group\_id=208749&atid=1006945
- Mailing list
  - https://lists.sourceforge.net/lists/listinfo/xcat-user
  - Archive: http://sourceforge.net/mailarchive/forum.php?forum\_name=xcat-user
- xCAT Source
  - http://xcat.svn.sourceforge.net/svnroot/xcat/xcat-core/trunk/
- xCAT Cookbooks (documentation)
  - http://xcat.svn.sourceforge.net/viewvc/xcat/xcat-core/trunk/xCAT-client/share/doc/index.html

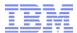

# **xCAT DEMO**

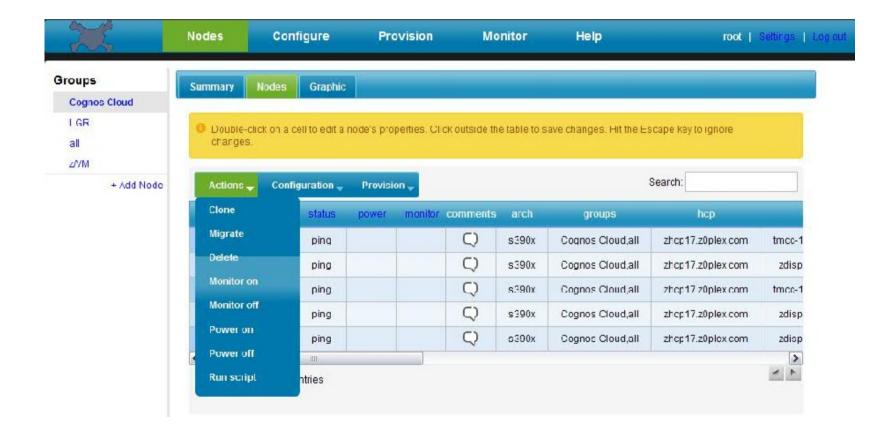

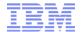

# **Summary**

- This presentation showed an Open Source appplication that is supportive in terms of systems management and monitoring on the System z platform (and beyond).
- The approach of xCAT, doing the control via SMAPI, is also used in other systems management applications, like for example:
  - IBM Systems Director
  - -CSL WAVE © (ISV)
- IBM z/VM 6.3 includes xCAT support

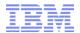

Introduction ... CSL-WAVE

CSL-WAVE (Web Access to VM Environments)

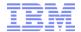

# **CSL-WAVE High Level Overview**

- Management, Provisioning, Automation and Simplification solution for virtual server farms
- Focused on System z with z/VM environment
- Based on a 3-Tier Architecture:
  - CSL-WAVE Server Running our BTS (Background Task Scheduler) and the knowledge-base DB
  - Modular TVP (Target Virtualization Platform)
     API that drives SMAPI and our Service
     Machines
  - GUI Clients and CLI users login to manage the virtual server farm(s)

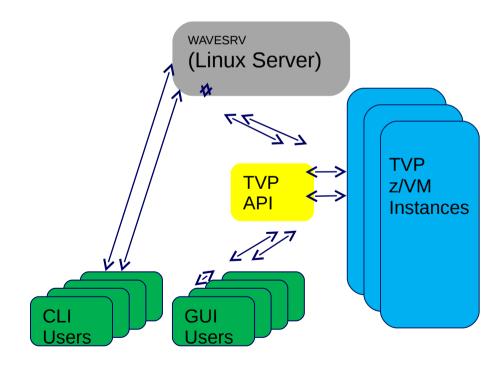

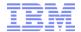

### **CSL-WAVE** Foundation

- Knowledge Base:
  - Keeps track of the managed systems' components and their associated metadata
- Task Scheduler:
  - Employs Work Units (WU) processing architecture using BTS Worker threads
- Common Output Repository (COR):
  - Where output generated by each BTS WU is stored in a Spool-like fashion
- Message Brokers:
  - Efficiently move messages across all system components
- Security Enforcer:
  - Controls the Scope and Permissions of every user action
- **Device Management:** 
  - Simple and Automatic control of all virtual devices as well as real/dedicate devices

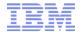

### **CSL WAVE - Overview**

- **Graphical management** of your z/VM Complex with no limits on the number of CPCs, z/VM LPARs or SSI clusters.
- Extremely intuitive Point-and-Click and Drag-and-Drop gestures.
- Full abstraction of the underlying z/VM Environment, so Linux System Administrators can be productive day-one.
- Simplification and automation of all day-to-day tasks
- Provisioning of all virtual entities (Guests, Network and Storage)
- Advanced security architecture to enable delegation of authorities
- Flexible reporting capabilities on all managed entities, including internal CSL-WAVE resources
- Comprehensive logging with external integration options

### **CSL-WAVE Main Features**

Using the architecture and technologies, CSL-WAVE facilitates advanced capabilities in these areas:

- 1) Simplification
- 2) Automation
- 3) Provisioning
- 4) Graphical Control
- 5) Auto-Detection
- 6) Enhanced Server Farm Administration
- 7) Network Support
- 8) Extended Security

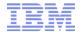

# Computer Solutions Leaders International (CSL) Web Administration VM Environment (WAVE)

### \*NEW\* Full FCP Support

CSL-WAVE Verison 3.1 introduces full support for FCP attached storage to z/VM and to z/Linux Guests. Full inventory management, including visual disk mapping is available directly from the GUI client. FCP support is also integrated into z/VM Guest cloning and Storage Management!

### \*NEW\* Virtual-to-Real Ratio Monitoring

 The lastest version of CSL-WAVE provides an integrated Virtual-to-Real memory monitor gauge as part of the System Status and Dashboard displays.

### \*NEW\* Innovative and exciting features

CSL-WAVE Version 3.1 includes support for pausing and resuming virtual guests, advanced shared directory support (both SSI and non-SSI), enhanced filtering capabilities, graphical enhancements, and performance improvements - All using our industry-proven agentless, low-overhead technology.

### z/VM 6.2, SSI and LGR Support

CSL-WAVE version 3.0 is among the first products in the world to provide full support for z/VM 6.2, along with SSI and LGR.
 Relocating a z/VM guest is as easy as dragging it from one z/VM system to another!

### Automation and Simplification

 CSL-WAVE completely abstracts the underlying hypervisor (z/VM) layer. Interaction is done using point-and-click and drag-and-drop gestures.

### Provisioning

 CSL-WAVE provides unique and advanced provisioning features. Quick and effortless creation of new z/Linux guests, virtual networks and storage provisioning are only a mouse click away!

### Automatic Detection

 Once a z/VM System is introduced to CSL-WAVE management, the product automatically detects all the resources defined to the system. In a matter of minutes your entire z/Linux Server Farm is laid out graphically.

### Enterprise Enabled

With the new Enterprise Viewer and Dashboard, it is even simpler to manage and monitor your entire z/VM farm. Manage guests
across LPARs and CECs and monitor all of your z/VM Systems from a central location.

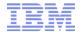

# Computer Solutions Leaders International (CSL) (ISV) Web Administration VM Environment (WAVE)

- Complete provisioning and management solution for z/VM environment
  - Offers provisioning of all aspects of the z/VM hypervisor, including server, network and storage provisioning
- Gives Linux administrators the freedom to manage their Linux on System z servers without the need to employ a zVM system programmer for every VM USER environment change needed for their Linux on System z servers
  - System administrators do not need to have any knowledge or understanding of the physical or virtual infrastructure hosting their virtual servers
- Fully abstracts the virtual and physical resources while providing automation of operating procedures
- Currently runs and is supported on the following:

| Linux on System z Versions     | z/VM Versions                   | Client and Server Versions                                                           |
|--------------------------------|---------------------------------|--------------------------------------------------------------------------------------|
| ¬֊ SLES 9 (31 and 64-bit)      | ¬∧ z/VM 5.2                     | ¬¬ Windows (XP and above)                                                            |
| אר SLES 10 (All service packs) | ¬∧ z/VM 5.3                     | ¬₄ Mac (OS X and above)                                                              |
| אר SLES 11 (All service Packs) | ¬∧ z/VM 5.4                     | $_{\mbox{\tiny $\rm JA$}}$ Linux on System z - See supported deployments on the left |
| ¬₄ RHEL 4 (From 4.7)           | ¬∧ z/VM 6.1                     | ու Linux (x86) - Same deployments as with Linux on System z                          |
| ¬¬ RHEL 5 (All Service Packs)  | ¬∧ z/VM 6.2                     |                                                                                      |
| ¬√ RHEL 6                      | TA Z/VM 6.3 (with CSL WAVE 3.2) |                                                                                      |

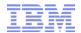

### CSL WAVE – Architectural Overview

### **The GUI Client**

The GUI Client can run on any platform supporting Java (Windows, Mac, and Linux). It provides a graphic interpretation of the knowledgebase and allows the user to interact with the TVP using Point-and-Click and Drag-and-Drop operations.

### The BTS (WAVESRV)

This server can be a physical or virtual one and hosts the application database and BTS (Background Task Scheduler). There is no limitation on the number of TVPs or virtual guests that one BTS server can manage.

### The TVP

The Target Virtualization Platform (TVP) represents the hypervisor which hosts the virtual guests. The BTS and the GUI Clients utilize the TVP API to query and perform changes to the TVP and hosted virtual guests.

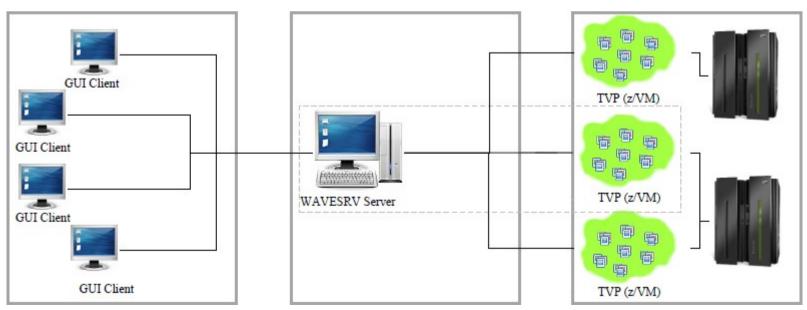

CSL-WAVE, Get z Power without z Learning Curve: http://csl-int.com/pages\_docs/CSL-WAVE-Overview-Brochure-w30-features-rev-a.pdf

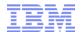

# System z Cloud Blueprint

### **Integrate**

"Take out cost"
Consolidate and Virtualize

Differentiation

- Rapid deployment of Linux virtual servers for less than \$1 a day
- Industry leading "gold standard" security for tenant isolation
- Elastic scaling achieved by dynamically adjustable capacity at sustained performance
- Multisystem virtualization simplifies management by clustering shared resources

### **Automate**

"Simplify"
Automate and Manage Better

Standardization

- Automated provisioning and de-provisioning
- Pool standardized virtualized building blocks
- Plug-and-play capacity across hardware generations
- Capture and catalog virtual images in the data center
- Automated methods for faster delivery of services with higher levels of control

### **Orchestrate**

"Orchestrate"
Service Lifecycle Management

Service Management

- Integrated virtualization management with IT service delivery processes
- Self-service provisioning
- Automated service lifecycle management including dynamic instantiation of cloud services
- Pay for use
- Optimize IT resources to reinvent business processes

Client Cloud Journey: Virtualization/Consolidation  $\rightarrow$  Simplification/Standardization  $\rightarrow$  Orchestration

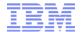

# System z Cloud Ecosystem

#### **Orchestrate Integrate Automate** IBM • zEnterprise: zEC12, zBC12 • Tivoli Provisioning Manager Tivoli Service Automation Manager Products & Linux on System z Offerings • Cloud Ready for Linux on System z z/VM 6.3 SmartCloud Entry SmartCloud Orchestrator openstack<sup>®</sup> SmartCloud Provisioning System z support currently in development **APPLogic CSL Wave zPRO** Provided by Computer Associates Provided by CSL International • Provided by Velocity Software Manages both distributed and z/VM Hypervisor manager Add-on feature to Velocity's zVPS environments. ISV • Provides simplified user interface product that provides performance Solutions for z/VM system programmer management

• Provides golden image creation,

cloning, and operational controls

# IBM announced intention to acquire

### **xCAT**

- Extreme Cloud Administration Tool
- Now shipped in z/VM 6.3

tasks.

### Open Source Options

### **OpenStack**

- Being enabled with z/VM 6.3
- Used as a code base for SmartCloud Entry / Provisioning / Orchestrator

MOAB

Provided by Adaptive Computing

Provides a policy based cloud

management based on xCAT

## **CSL-WAVE** Benefits

Enables System z-based virtualization as a practical and economical solution for:

### "Virtual Server Farms with NO LIMITS"

- Allows easy management of ANY-SIZE server farm
- Multiple z/VMs managed via central control (EV)
- Standardize the management UI regardless of the HW platform (z9 BC/EC, z10 BC/EC, z196/z114, zEC12/zBC12)
- Extended IT team control over the server farm whilst cutting costs
- Delegate administrative authority with full control of Scopes and Permissions

# **CSL-WAVE Value Proposition Summary:**

- CSL-WAVE is a best of breed virtualization enabler and virtual server provisioning management solution
- Simplification and Automation of System z virtual server farm management via an intuitive and rich GUI
- All managed Linux images remain Agent-Free
- CSL-WAVE does not have any architectural limitation to the capacity it can manage ...
- Goal driven user experience
- All of the above value points geared towards:

# **Driving your IT COSTS DOWN!**

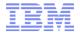

#### xCAT and CSL WAVE Comparison

#### **xCAT** (full "sourceforge" version)

o fits to the Integrate level of the Cloud Ecosystem

- + open source (freely available)
- + (commercial) support available
- + multi-platform, multi-hypervisor (open for other hypervisors, like KVM)
- + offers a scripting / Linux bash cmd-line environment
- + Web-based GUI
- slightly reduces the need of a z/VM sys. prog.
   sys. prog. still required for setup and maintenance
- + quite easy to setup
- has some limitations on System z (discovery, monitoring)
- + provisioning based on cloning and network install (supports Red Hat Kickstart and SUSE AutoaYast)
- monitoring is only basic, but can be manually enhanced
- does not offer discovery (on System z)
- + supports z/VM single System Image and Live Guest Migration
- + supports Linux OS upgrades (out-of-the-box)
- xCAT shipped with z/VM 6.3 is a stripped down and locked down version only, that provides a rudimentary self-service portal (unlike the full Open Source "sourceforge" xCAT)

#### **CSL WAVE**

o fits to the Integrate level of the Cloud Ecosystem

- commercial (cost)
- + (commercial) support available
- supports z/VM only / exclusively
- + optimized for z/VM
- offers only a basic scripting / cmd-line environment
- + Java Web-Start based and easy to use GUI, with "drag 'n drop" support
- significantly reduces the need of a z/VM sys. Prog. sys. prog. still required for setup and maintenance
- + quite easy to setup
- + supports nearly any System z feature
- provisioning mainly based on cloning
- + incl. comprehensive monitoring
- + incl. discovery of environment
- + supports z/VM single System Image and Live Guest Migration

http://pic.dhe.ibm.com/infocenter/zvm/v6r3/topic/com.ibm.zvm.v630.dmse6/conxcat.htm

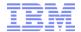

## CSL-WAVE and z/Manager aka Unified Resource Manager

- The Overall design of CSL-WAVE as of v2.0 is geared towards taking advantage of Infrastructure Management APIs
- The z/Manager's API plays well in this scheme
- Our modular API allows us to complement and extend the z/Manager (management) value proposition
- As CSL-WAVE Provides end-to-end control of all management aspects of virtual server farms
- Standardize the management UI regardless of the HW platform (z9 BC/EC, z10 BC/EC, z196/z114, zEC12/zBC12)

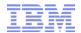

# Synergy with the z/Manager aka Unified Resource Manager

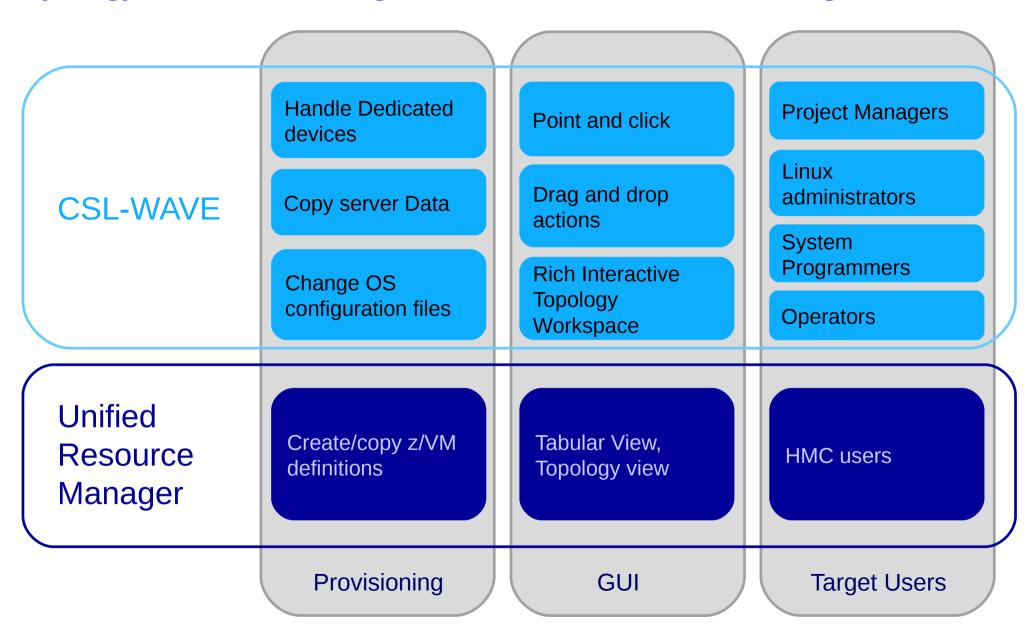

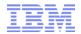

## Synergy with the z/Manager aka Unified Resource Manager (Cont.)

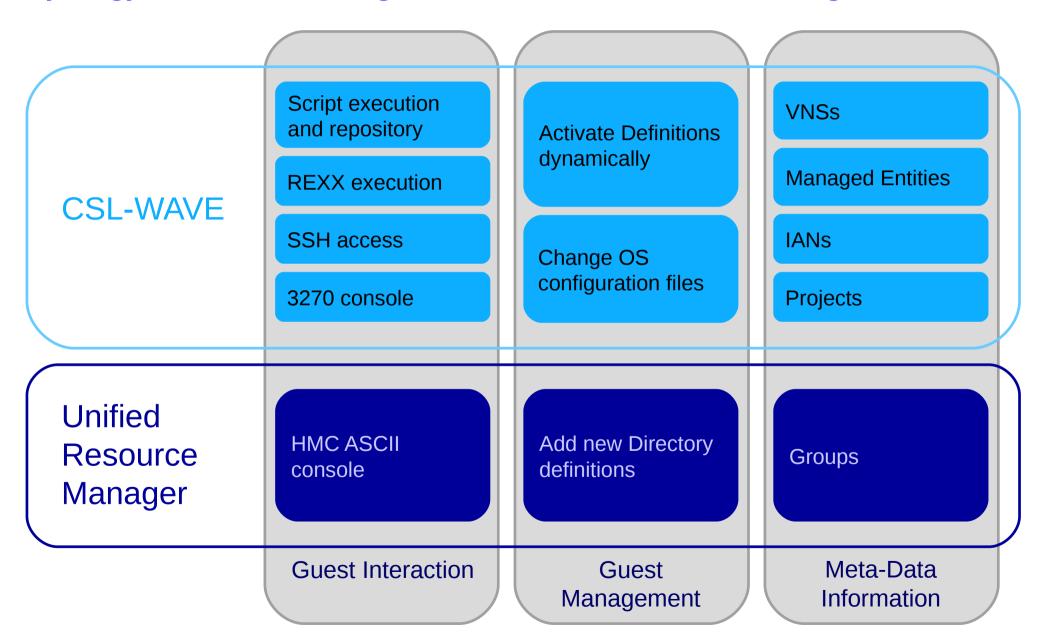

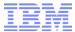

Let's start the demo ...

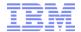

- WAVE graphical user interface
  - Workspace
  - Tabs
  - Context sensitiv interaction
  - User Manager
  - Project Manager
  - Managed Parameters
  - Site Management
- Hardware Viewer
  - Add CPC
  - Add Entity
  - Add 7/VM
  - Using z/VM user groups
    - Group: USER LOCAL
    - Switch views
    - Search guest
    - Create group
- (Enterprise Viewer)

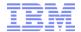

- Dashboard Viewer (run through all Tabs)
  - CPU utilization
    - Graphical View
    - Textual View
    - VM Utilization
  - Virtual to Real Ratio
  - Using z/VM user groups
    - Group: USER LOCAL
    - Switch views
    - Search guest
    - Create group
- Guest Details (Hardware Viewer)
  - Select guest zlin71
  - Show status (w or w/o agent)
  - Options
  - Guest Start/Stop
  - Create new:
    - Create VM user
    - Install Linux
  - Clone
    - based on existing guest definition
    - based on prototype
  - (Add new network to z/VM and Linux guest)
  - (Add new filesystem to Linux guest)

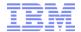

- Discovery (auto detection)
- Automation (scripting)
  - Linux (Shell/Bash)
    - Execute Bash script
    - User Script Manager
  - z/VM (REXX)
    - Execute REXX scripts
    - Edit and maintain REXX scripts via z/VM WAVEWRKS server
- Network
  - System view
  - Show Network (run through all Tabs)
- Reporting
  - Printing
- (Accounting)

© 2013 IBM Corporation

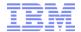

- General z/VM administration tasks
  - Manage Page space
  - Manage Pool space
  - Recycle service machines (SMAPI or WAVE)
  - Shutdown and re-IPL z/VM
- (Backup / Restore of CSL repository database)

45 © 2013 IBM Corporation

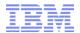

#### References – CSL WAVE

- CSL International CSL WAVE v3.1 http://www.csl-int.com/product.asp?rec=7
- CSL-WAVE Brochure http://csl-int.com/pages\_docs/CSL-WAVE-Overview-Brochure-w30-features-rev-a.pdf
- CSL-WAVE self-running demos http://www.youtube.com/user/CSLInternational
- The Power of Enterprise Linux made Easy IBM ELS & CSL-WAVE http://www.youtube.com/watch?v=pZ9ssEEnll0&feature=youtu.be

46

Thank you – Questions?

Obrigado

Merci

Portuguese

French

**Thank You** 

**English** 

Gracias

Spanish

**Danke** 

German

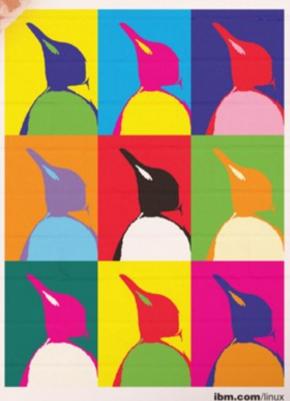

Linux and IBM:

In-demand skills for an on demand world.

IBM.

ibm.com/education/students

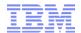

#### **Trademarks**

The following are trademarks of the International Business Machines Corporation in the United States and/or other countries.

| AIX*                   | ESCON*    | Multiprise* | S/390 Parallel    | System i5*             | z/VM        |
|------------------------|-----------|-------------|-------------------|------------------------|-------------|
| CICS*                  | FICON     | Netfinity   | Enterprise Server | System x               | zSeries     |
| DB2*                   | IBM*      | OS/390*     | SecureWay         | VSE/ESA                | xSeries     |
| DB2Connect             | IBM logo* | PR/SM       | System/390*       | Virtualisation Engine* | pSeries     |
| DB2 Universal Database | IMS/ESA   | RS/6000*    | System z9*        | WebSphere              | BladeCenter |
| e-business logo        | MQSeries* | S/390*      | System p5*        | z/OS                   | On Demand   |

<sup>\*</sup> Registered trademarks of IBM Corporation

#### The following are trademarks or registered trademarks of other companies.

Intel is a trademark of the Intel Corporation in the United States and other countries.

Java and all Java-related trademarks and logos are trademarks or registered trademarks of Sun Microsystems, Inc., in the United States and other countries.

Linux is a registered trademark of Linus Torvalds in the United States, other countries, or both.

Microsoft, Windows and Windows NT are registered trademarks of Microsoft Corporation.

SET and Secure Electronic Transaction are trademarks owned by SET Secure Electronic Transaction LLC.

UNIX is a registered trademark of The Open Group in the United States and other countries.

#### Notes:

Performance is in Internal Throughput Rate (ITR) ratio based on measurements and projections using standard IBM benchmarks in a controlled environment. The actual throughput that any user will experience will vary depending upon considerations such as the amount of multiprogramming in the user's job stream, the I/O configuration, the storage configuration, and the workload processed. Therefore, no assurance can be given that an individual user will achieve throughput improvements equivalent to the performance ratios stated here.

IBM hardware products are manufactured from new parts, or new and serviceable used parts. Regardless, our warranty terms apply.

All customer examples cited or described in this presentation are presented as illustrations of the manner in which some customers have used IBM products and the results they may have achieved. Actual environmental costs and performance characteristics will vary depending on individual customer configurations and conditions.

This publication was produced in the United States. IBM may not offer the products, services or features discussed in this document in other countries, and the information may be subject to change without notice. Consult your local IBM business contact for information on the product or services available in your area.

All statements regarding IBM's future direction and intent are subject to change or withdrawal without notice, and represent goals and objectives only.

Information about non-IBM products is obtained from the manufacturers of those products or their published announcements. IBM has not tested those products and cannot confirm the performance, compatibility, or any other claims related to non-IBM products. Questions on the capabilities of non-IBM products should be addressed to the suppliers of those products.

Prices subject to change without notice. Contact your IBM representative or Business Partner for the most current pricing in your geography.

This presentation and the claims outlined in it were reviewed for compliance with US law. Adaptations of these claims for use in other geographies must be reviewed by the local country counsel for compliance with local laws.

48

<sup>\*</sup> All other products may be trademarks or registered trademarks of their respective companies.

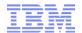

#### Notice Regarding Specialty Engines (e.g., zIIPs, zAAPs and IFLs):

Any information contained in this document regarding Specialty Engines ("SEs") and SE eligible workloads provides only general descriptions of the types and portions of workloads that are eligible for execution on Specialty Engines (e.g., zIIPs, zAAPs, and IFLs). IBM authorizes customers to use IBM SE only to execute the processing of Eligible Workloads of specific Programs expressly authorized by IBM as specified in the "Authorized Use Table for IBM Machines" provided at

www.ibm.com/systems/support/machine\_warranties/machine\_code/aut.html ("AUT"). No other workload processing is authorized for execution on an SE.

IBM offers SEs at a lower price than General Processors/Central Processors because customers are authorized to use SEs only to process certain types and/or amounts of workloads as specified by IBM in the AUT.

49